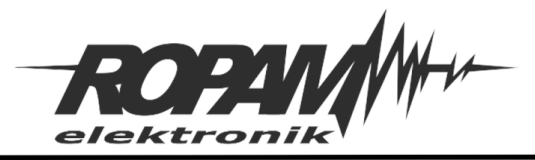

## **NOTA APLIKACYJNA**

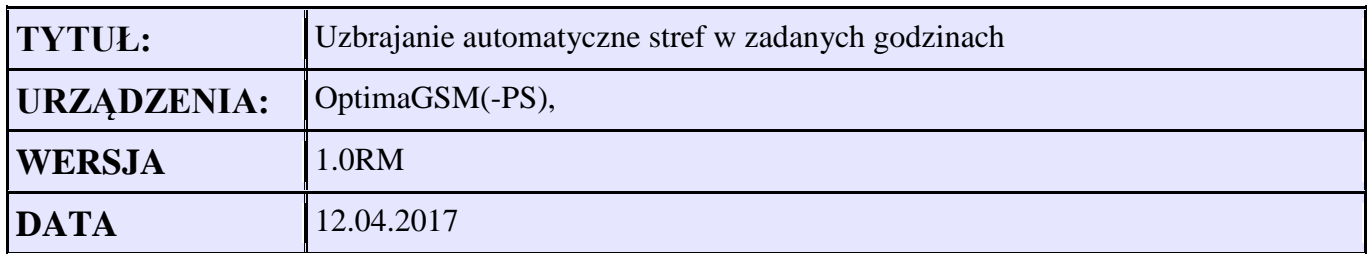

## **Założenia:**

Codziennie o godzinie 23:00 – załączenie czuwania nocnego strefy 2 Codziennie o godzinie 6:00 – wyłączenie czuwania strefy 2

W każdy piątek o godzinie 23:00 – załączenie czuwania pełnego strefy 3 W każdy poniedziałek o godzinie 23:00 – wyłączenie czuwania pełnego strefy 3

1. W programie OptimaGSMManager w zakładce Timery konfigurujemy wyjścia:

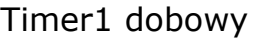

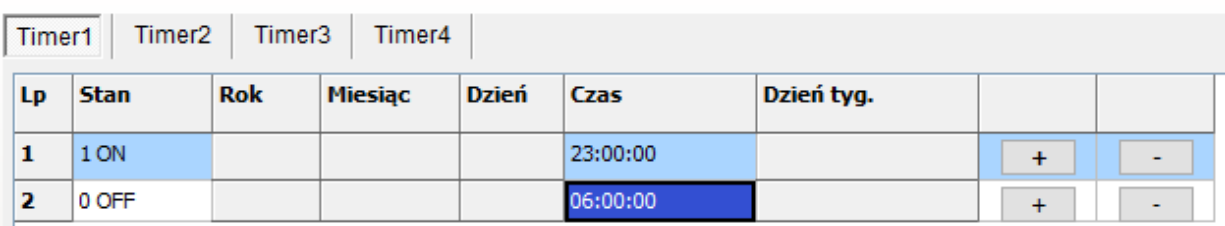

## Timer2 tygodniowy

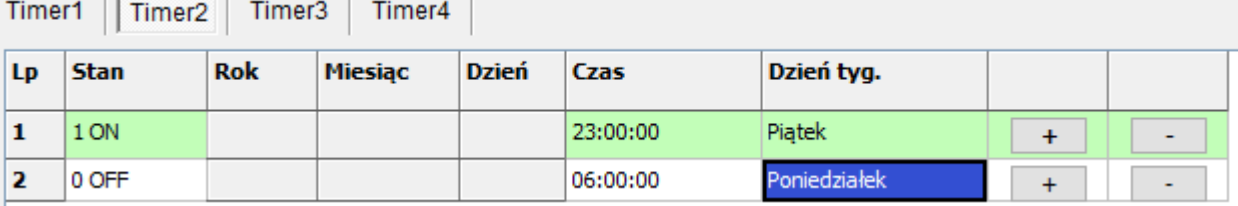

2. Najprostrzym rozwiazaniem jest ustawienie sterowania czuwaniem strefy za pomoca Timerów w zakładce Strefy, numery telefonów, e-mail:

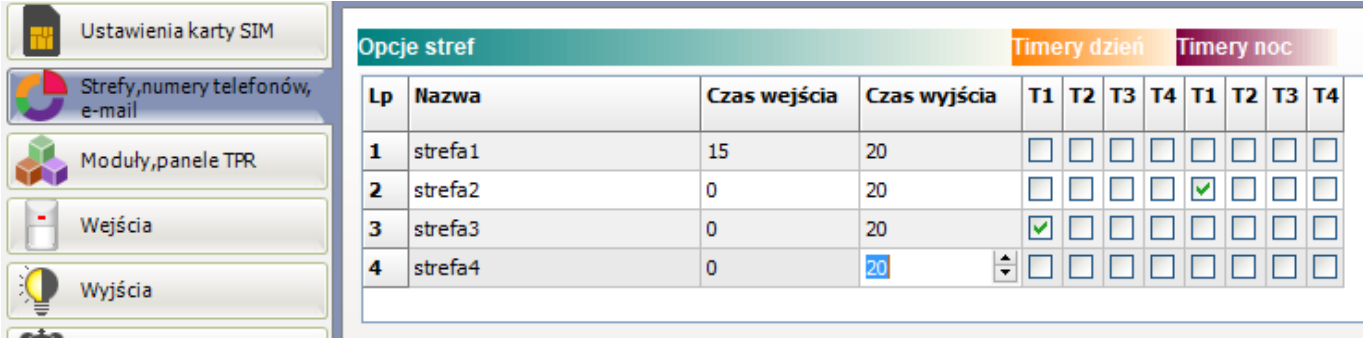

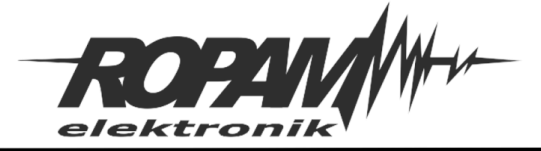

3. Drugie rozwiązanie to wykorzystanie Logicprocessor gdzie tworzymy logikę uzbrajania / rozbrajania stref wg. timerów

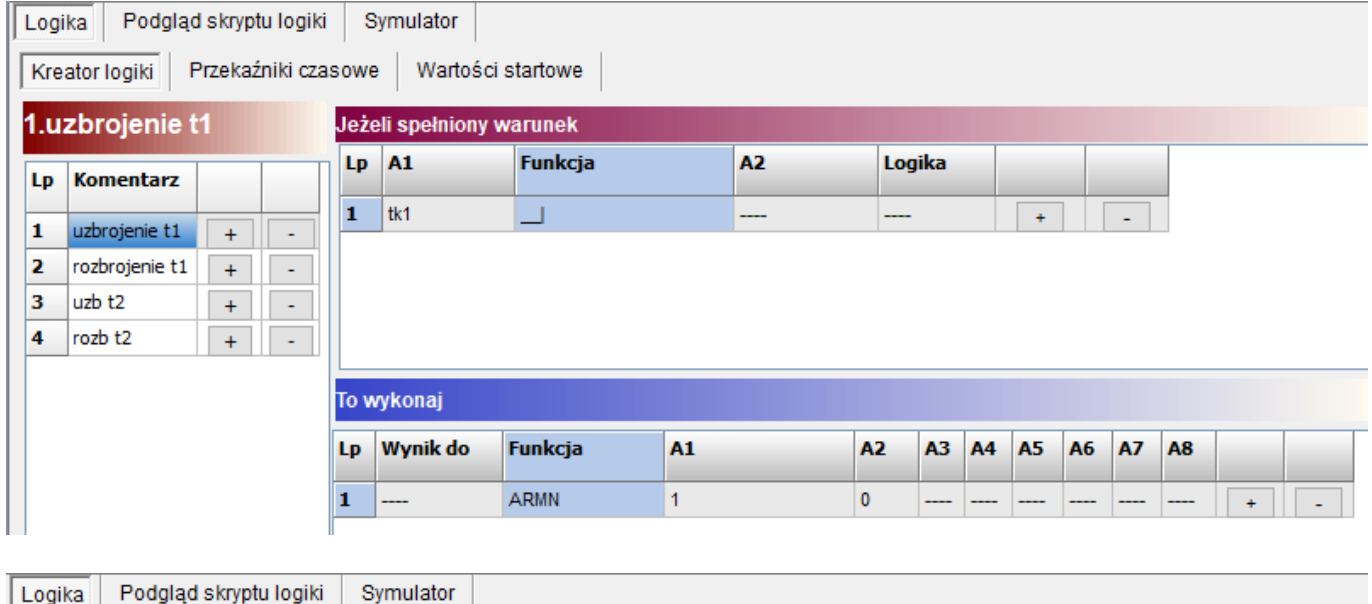

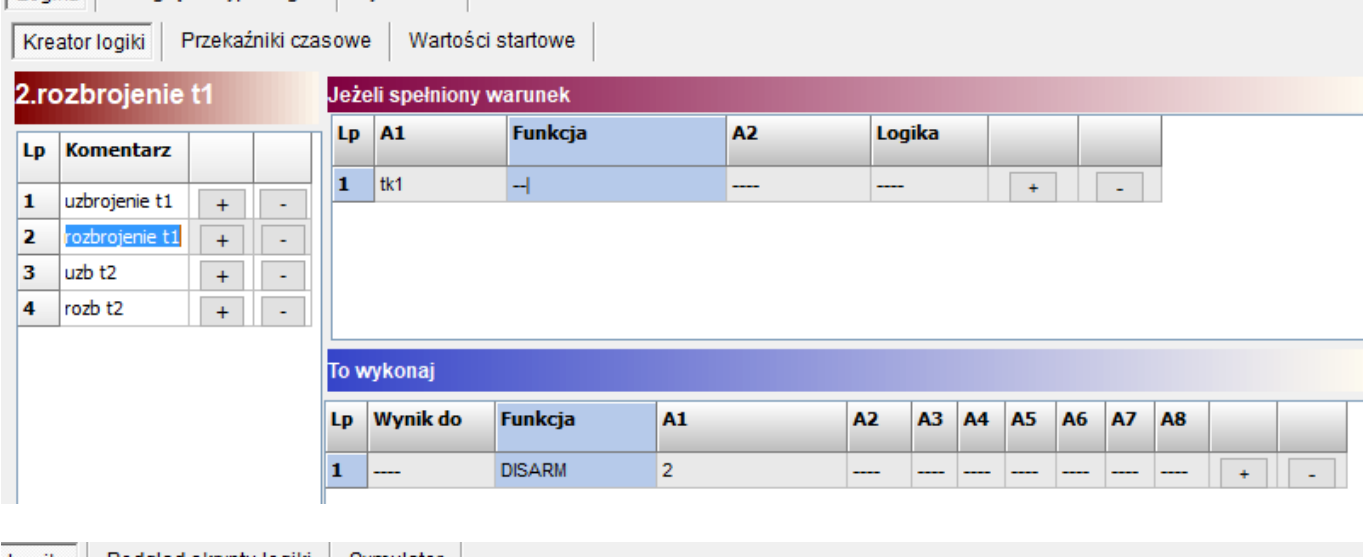

Logika | Podgląd skryptu logiki | Symulator |

l,

 $\ddot{\phantom{1}}$ 

 $\overline{1}$ 

Kreator logiki

4

Przekaźniki czasowe Wartości startowe

 $3.$ uzb $t2$ Lp Komentarz 1 uzbrojenie t1  $+$ 2 rozbrojenie t1  $+$ 3 uzb t2

rozb t2

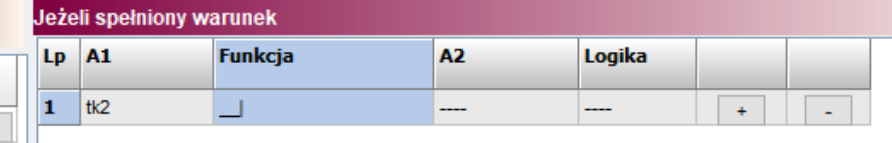

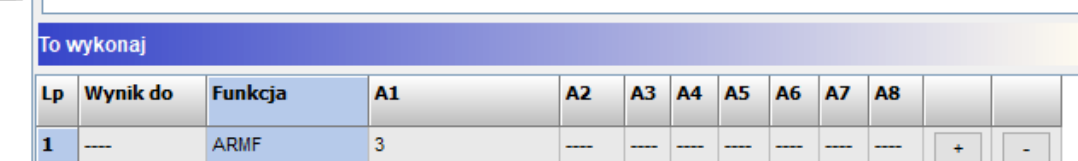

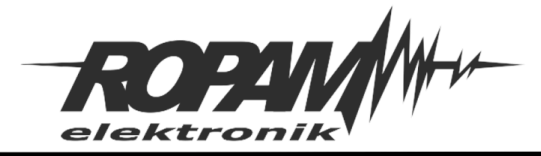

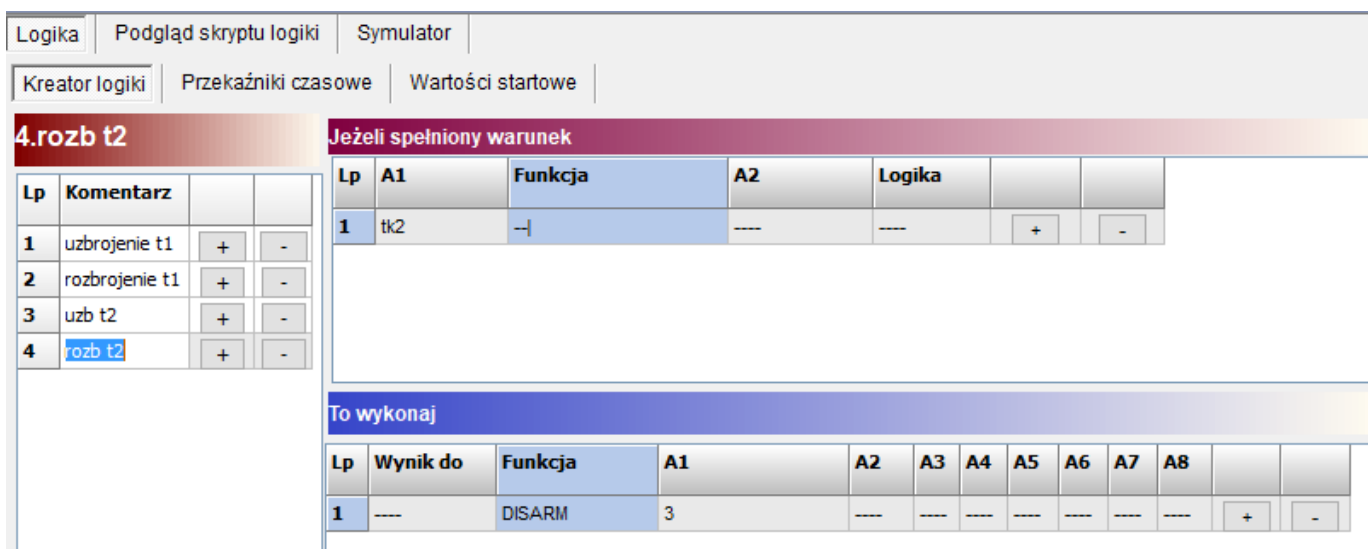

## **Skrypt logiki:**

int tk1; int tk1p; int tk2; int tk2p; main(){ gbenv(); tk1p=tk1;tk2p=tk2;while(1){ gbenv();  $if((tk1p=-0&tk1=-1))$ { ARMN(1); };  $if((tk1p == 1&kt1 == 0))$ DISARM(2); }; if((tk2p==0&&tk2==1)){ ARMF(3); };  $if((tk2p == 1&ktk2 == 0))$ DISARM(3); }; tk1p=tk1;tk2p=tk2; }; };

**Uwagi.**

Firma Ropam Elektronik z zasady ukierunkowana jest na innowacyjność i rozwój swoich rozwiązań dlatego zastrzega sobie prawo wprowadzania bez uprzedzenia zmian parametrów technicznych, wyposażenia i specyfikacji oferowanych towarów. Ropam Elektronik nie ponosi odpowiedzialności za działanie aplikacji lub produktu w określonym wdrożeniu u Klienta. Integrator lub projektant jest odpowiedzialny za swoje produkty i aplikacje wykorzystujące elementy Ropam Elektronik. Informacje, dokumenty czy oprogramowanie, które można przeglądać lub pobrać z serwisu Ropam Elektronik są "tak jak są" ("as is") bez jakiejkolwiek gwarancji bezpośredniej lub domyślnej przydatności do wykorzystania, wdrożenia, zastosowania.